### **Chapter 1: Introduction**

```
[root@caladan ~]# ssh reader@localhost -p 10022
reader@localhost's password:
Welcome to Ubuntu 18.04 LTS (GNU/Linux 4.15.0-23-generic x86_64)
 * Documentation: https://help.ubuntu.com
 * Management: https://landscape.canonical.com
                  https://ubuntu.com/advantage
 * Support:
 System information as of Fri Jun 22 14:20:02 UTC 2018
 System load: 0.13
                                 Processes:
                                                        89
 Usage of /: 42.0% of 9.78GB
                                Users logged in:
 Memory usage: 12%
                                 IP address for enp0s3: 10.0.2.15
 Swap usage: 0%
0 packages can be updated.
0 updates are security updates.
Last login: Fri Jun 22 14:19:29 2018 from 10.0.2.2
reader@ubuntu:~$
```
## **Chapter 2: Setting Up Your Local Environment**

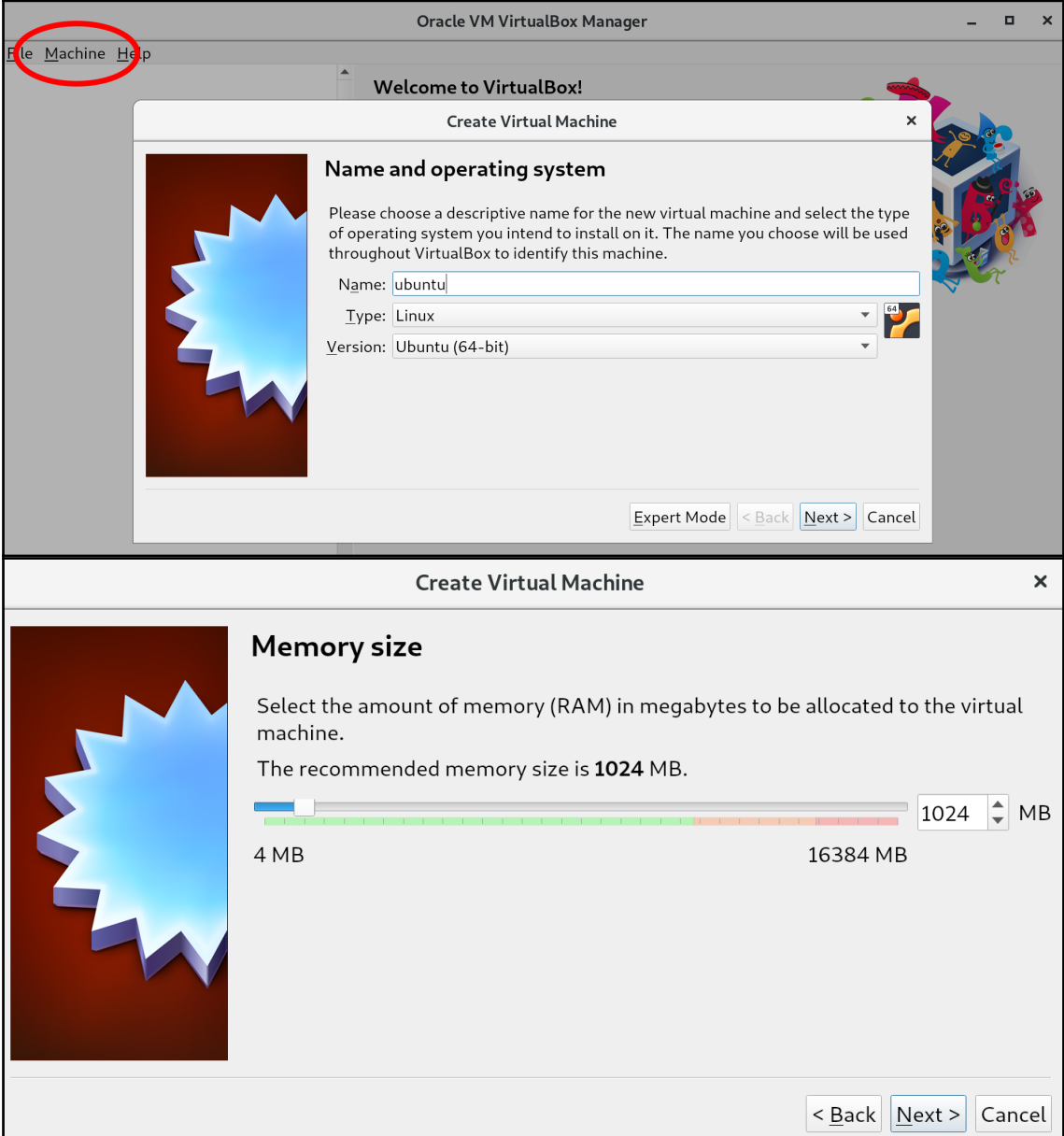

### **Create Virtual Machine**

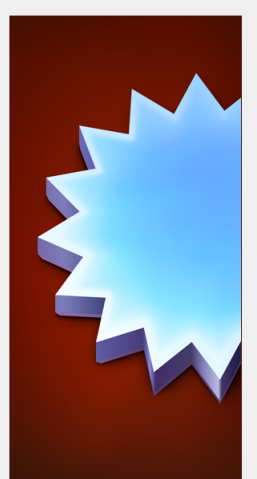

### **Hard disk**

If you wish you can add a virtual hard disk to the new machine. You can either create a new hard disk file or select one from the list or from another location using the folder icon.

 $\times$ 

 $\overline{\phantom{a}}$  $\Box$ 

If you need a more complex storage set-up you can skip this step and make the changes to the machine settings once the machine is created.

The recommended size of the hard disk is 10.00 GB.

O Do not add a virtual hard disk

- Create a virtual hard disk now
	- Use an existing virtual hard disk file

Empty

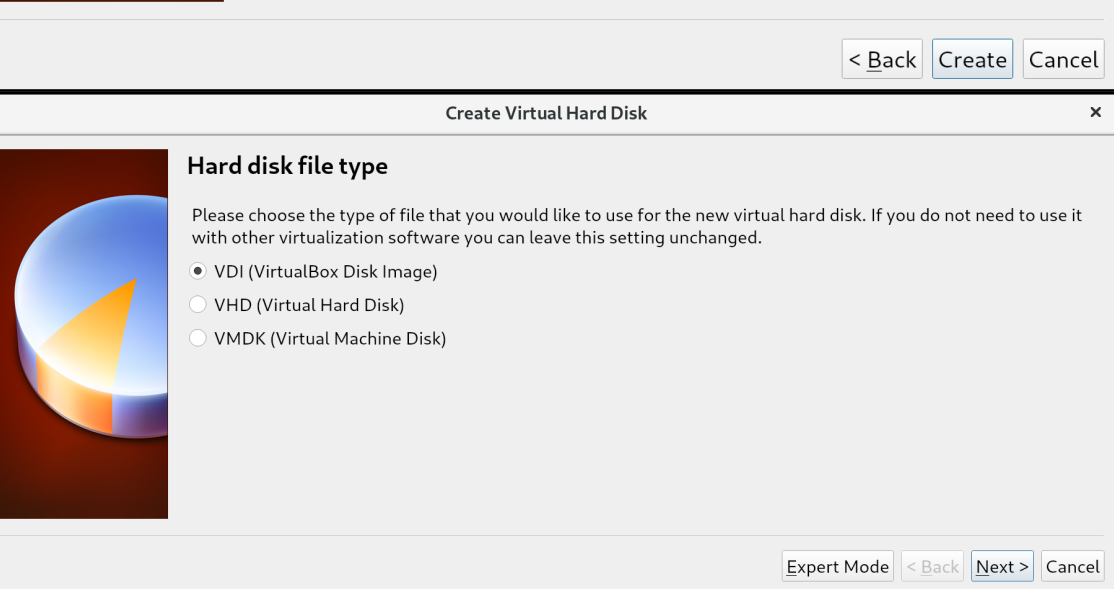

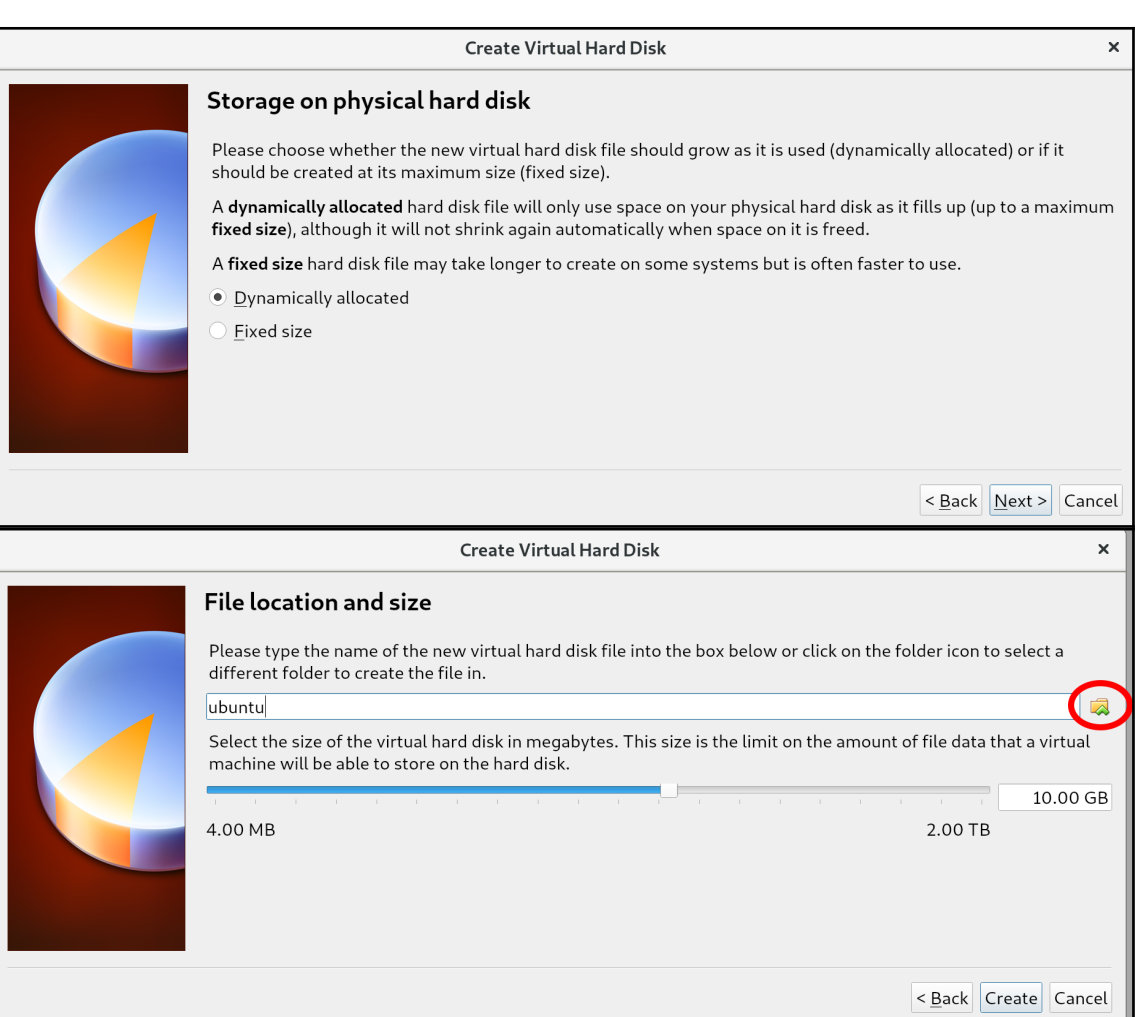

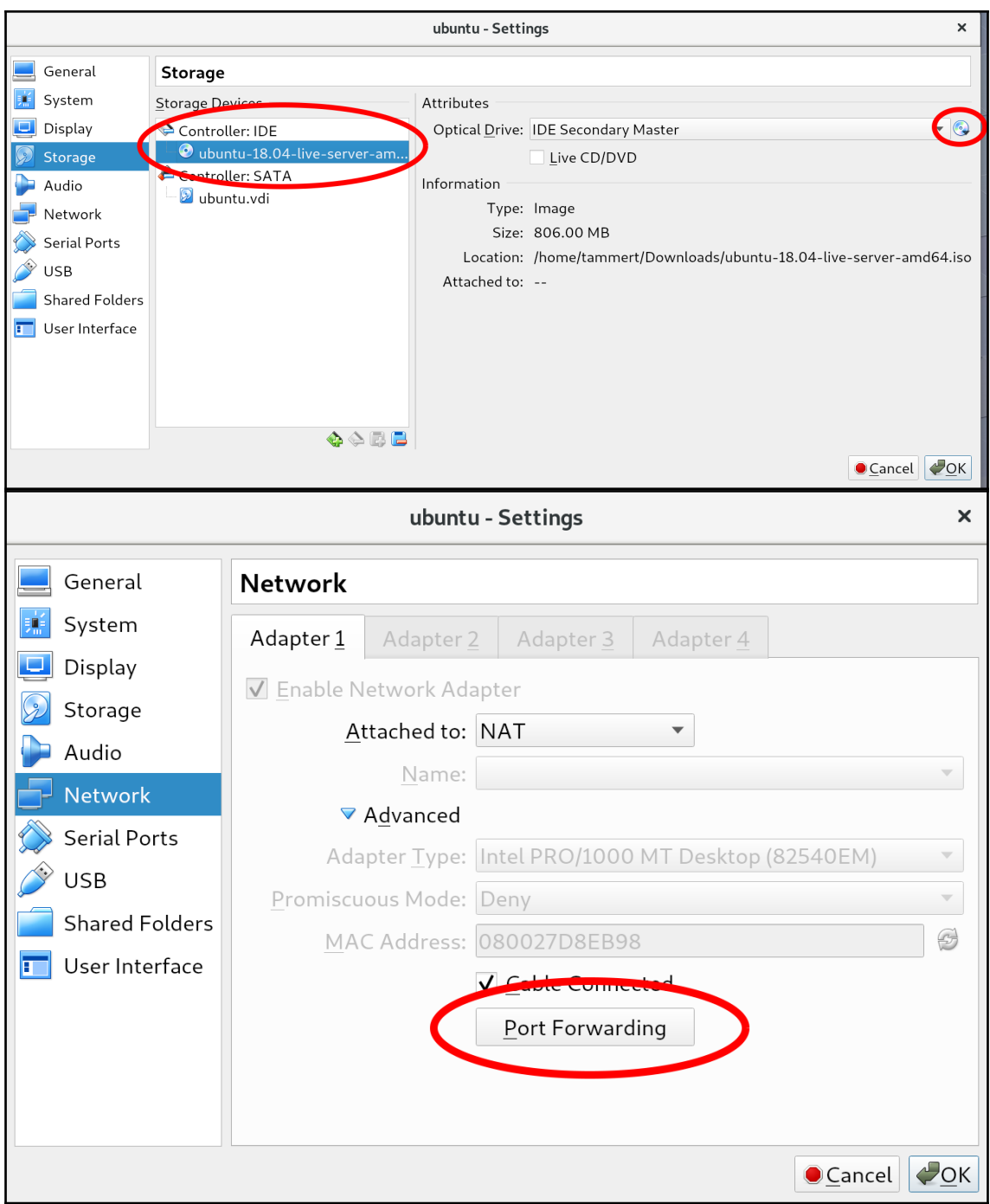

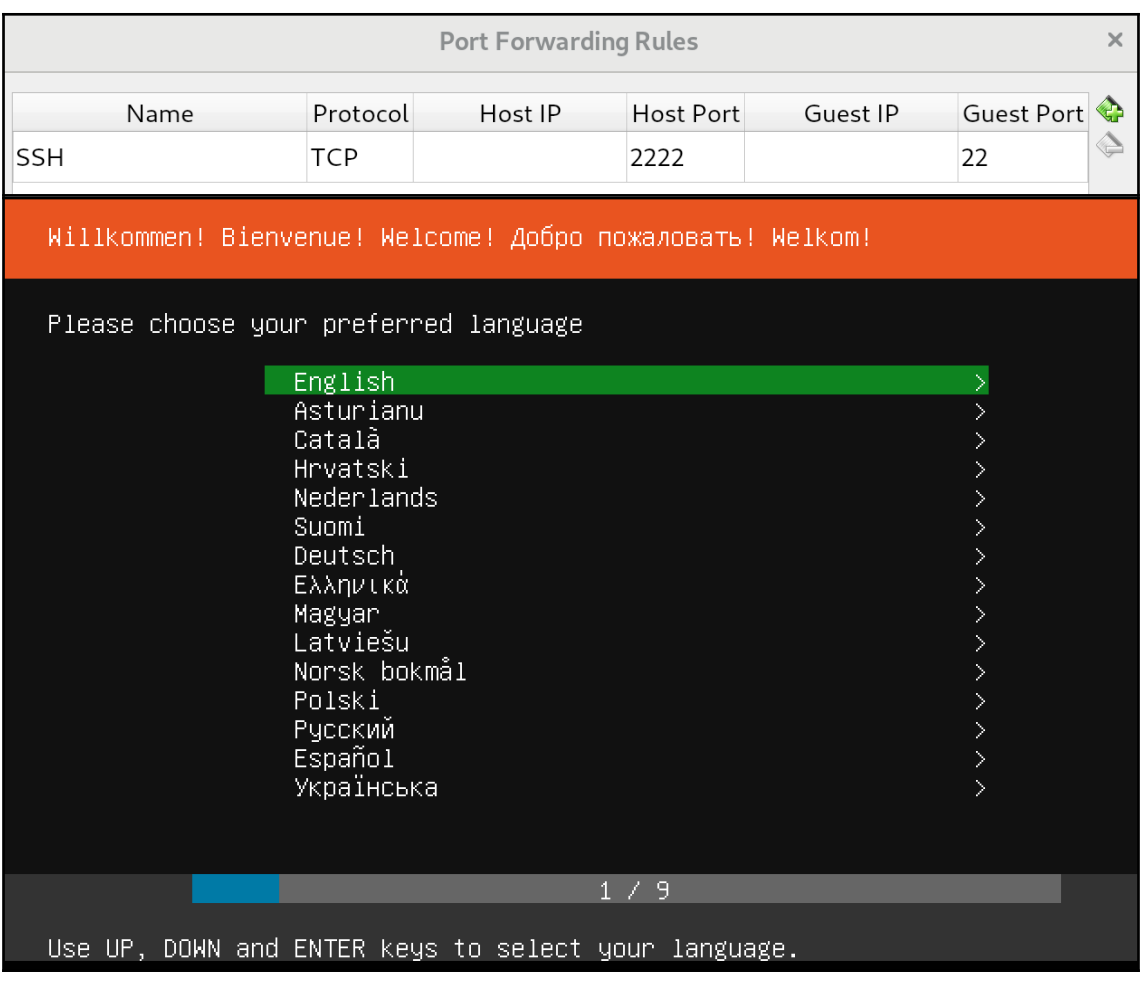

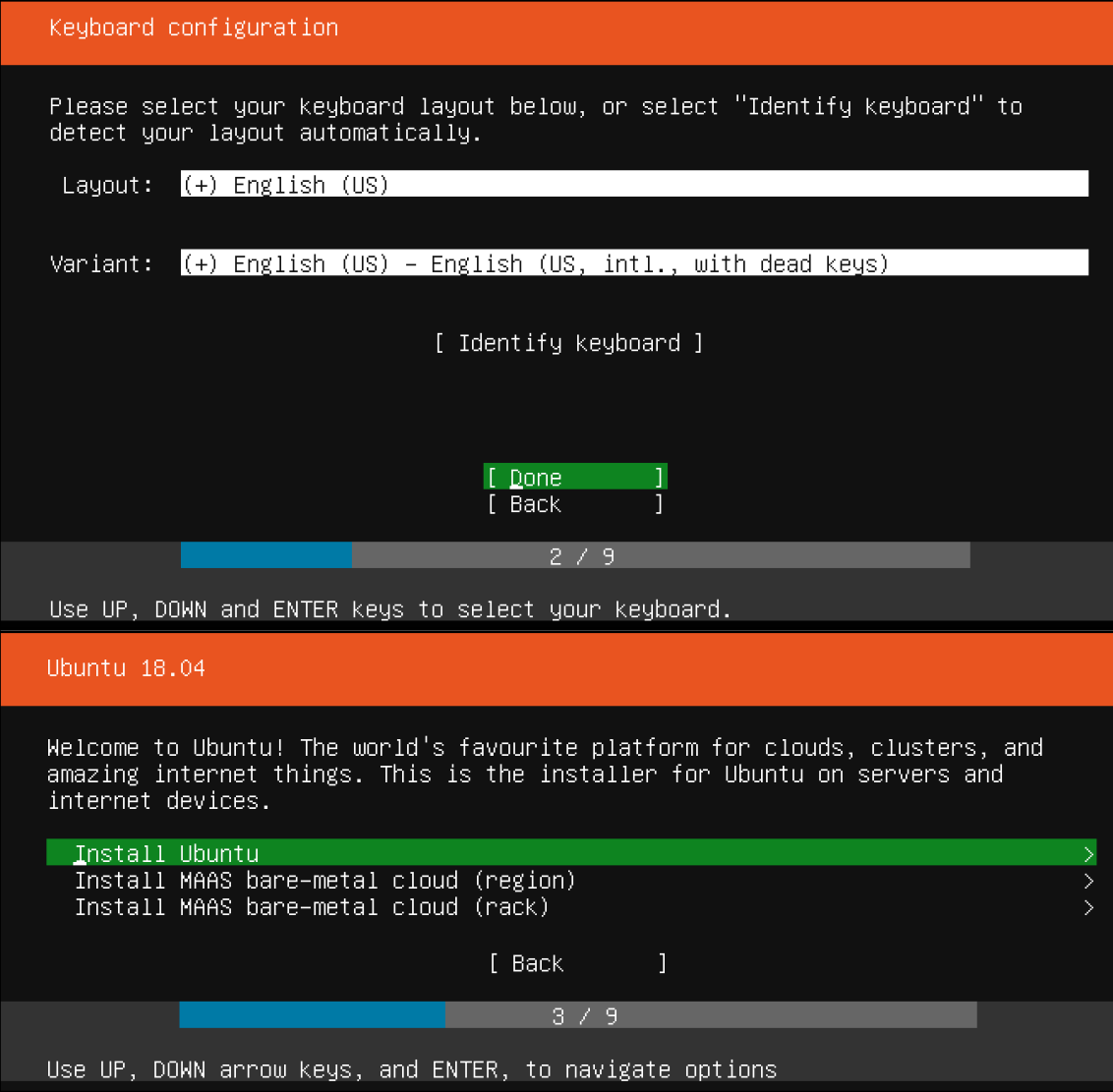

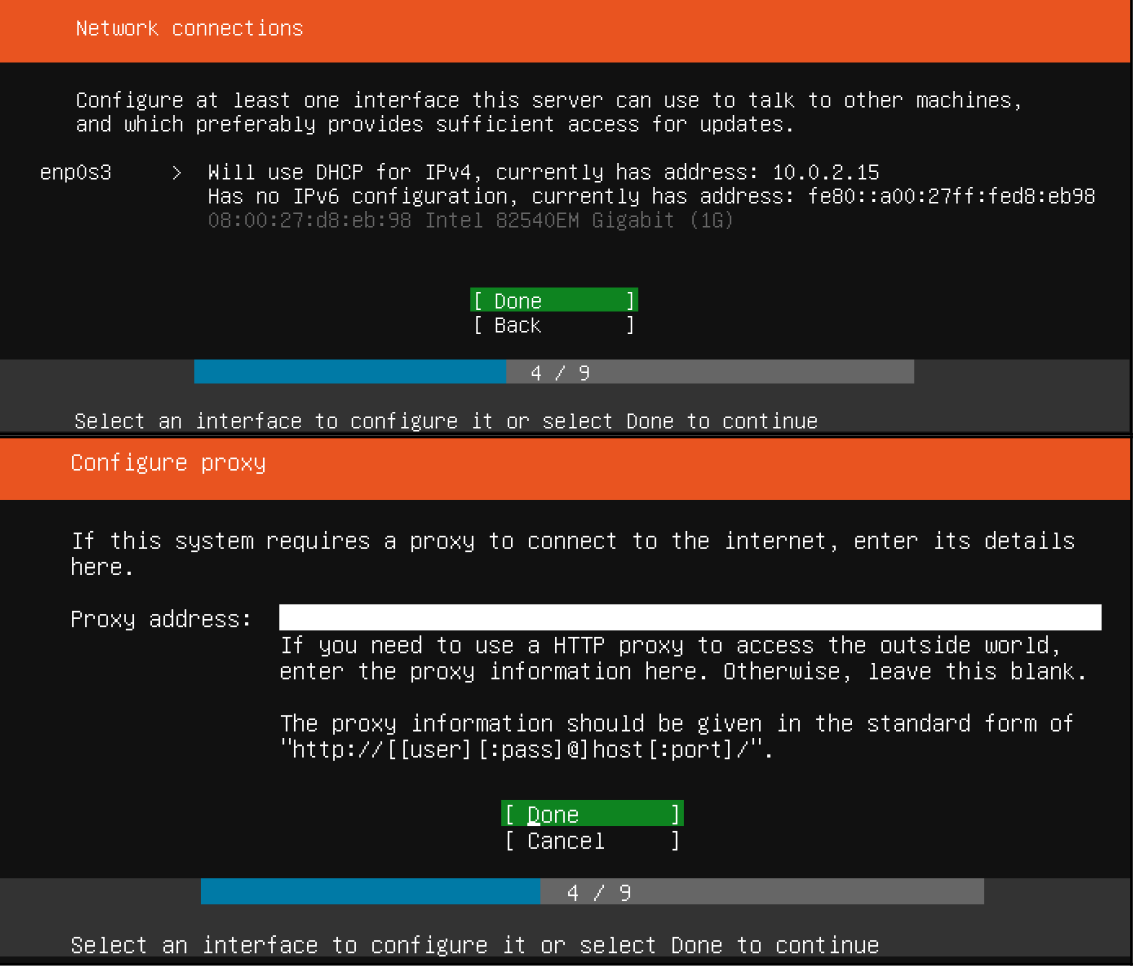

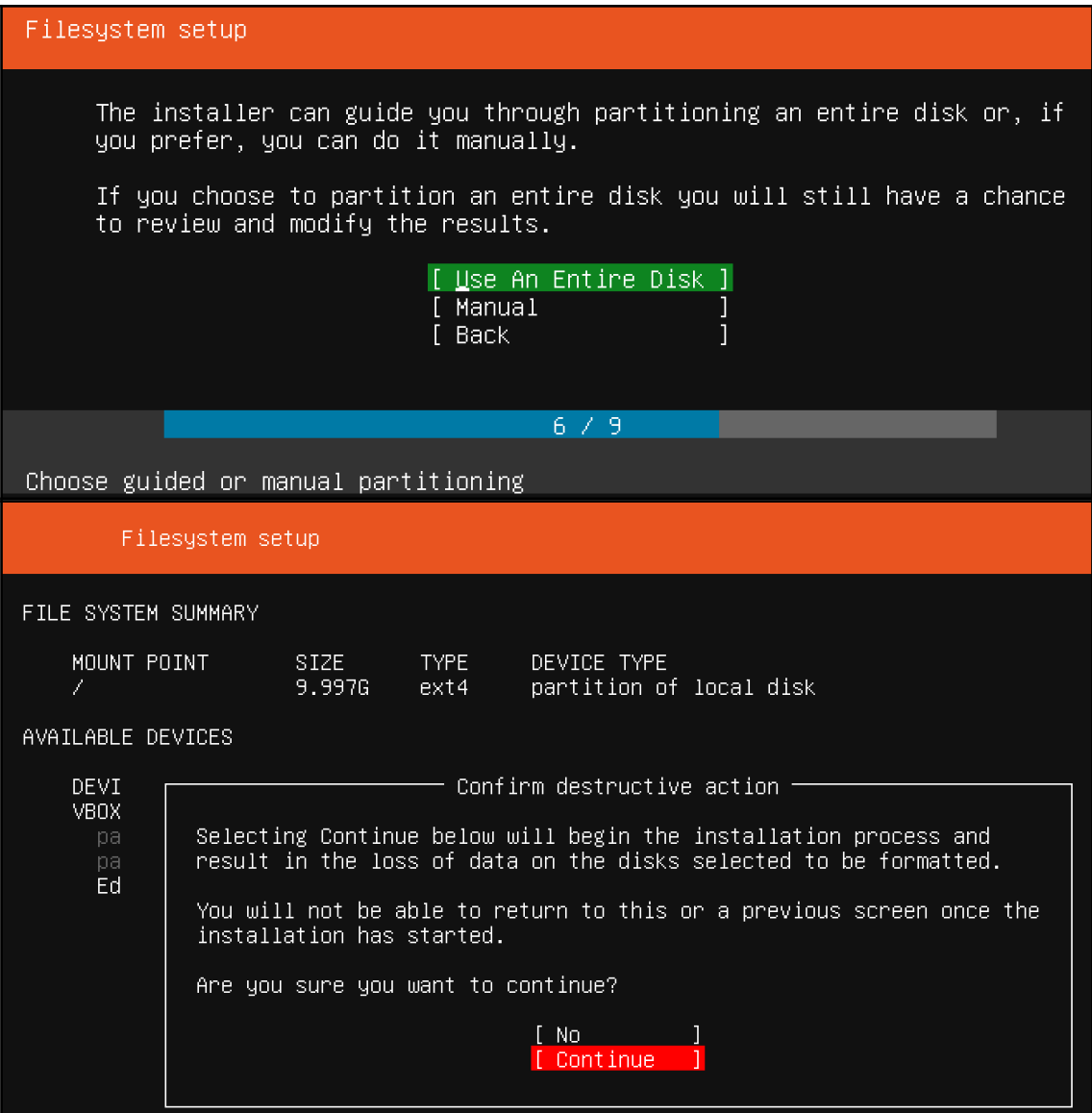

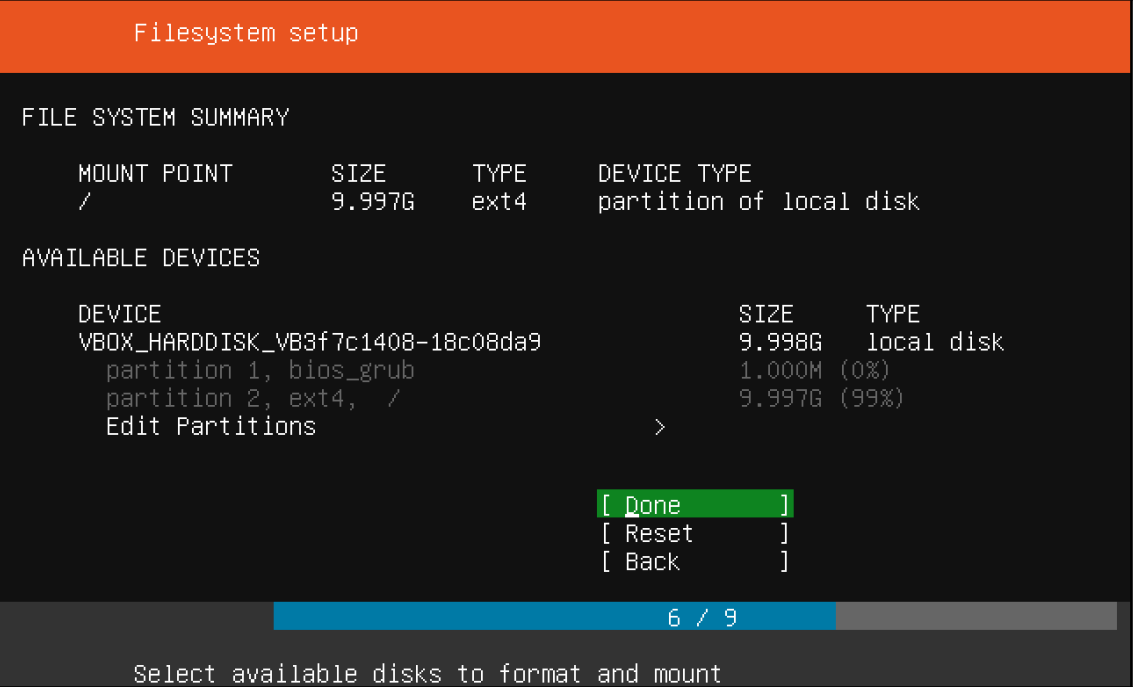

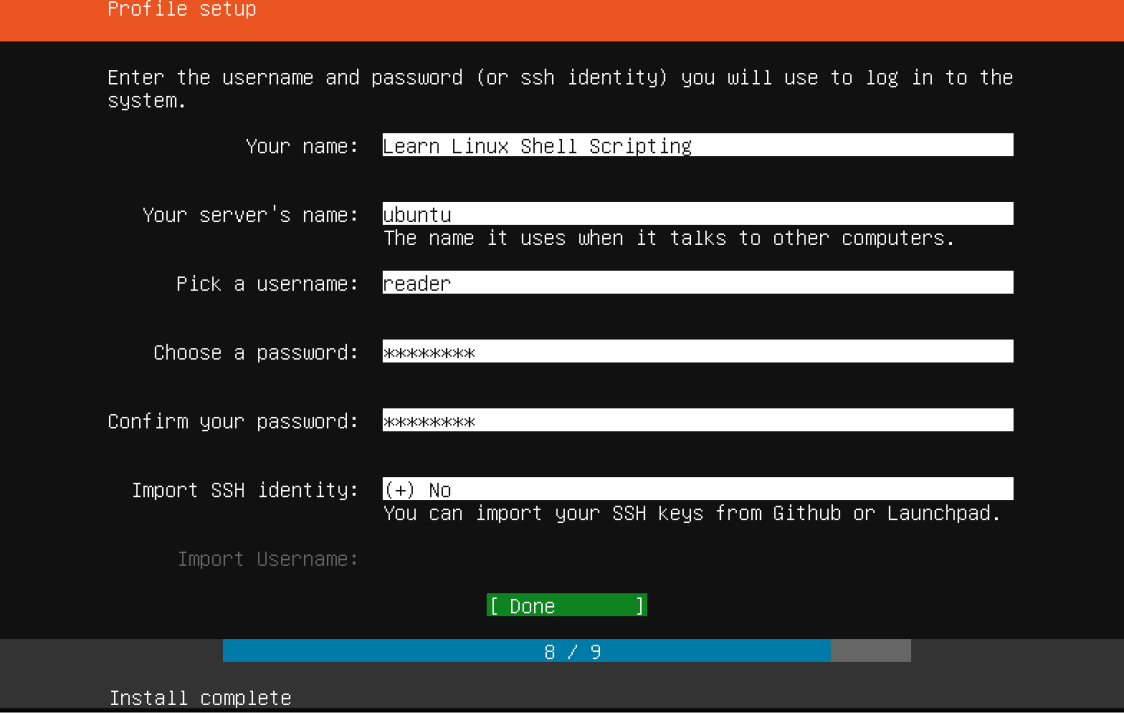

#### Install complete!

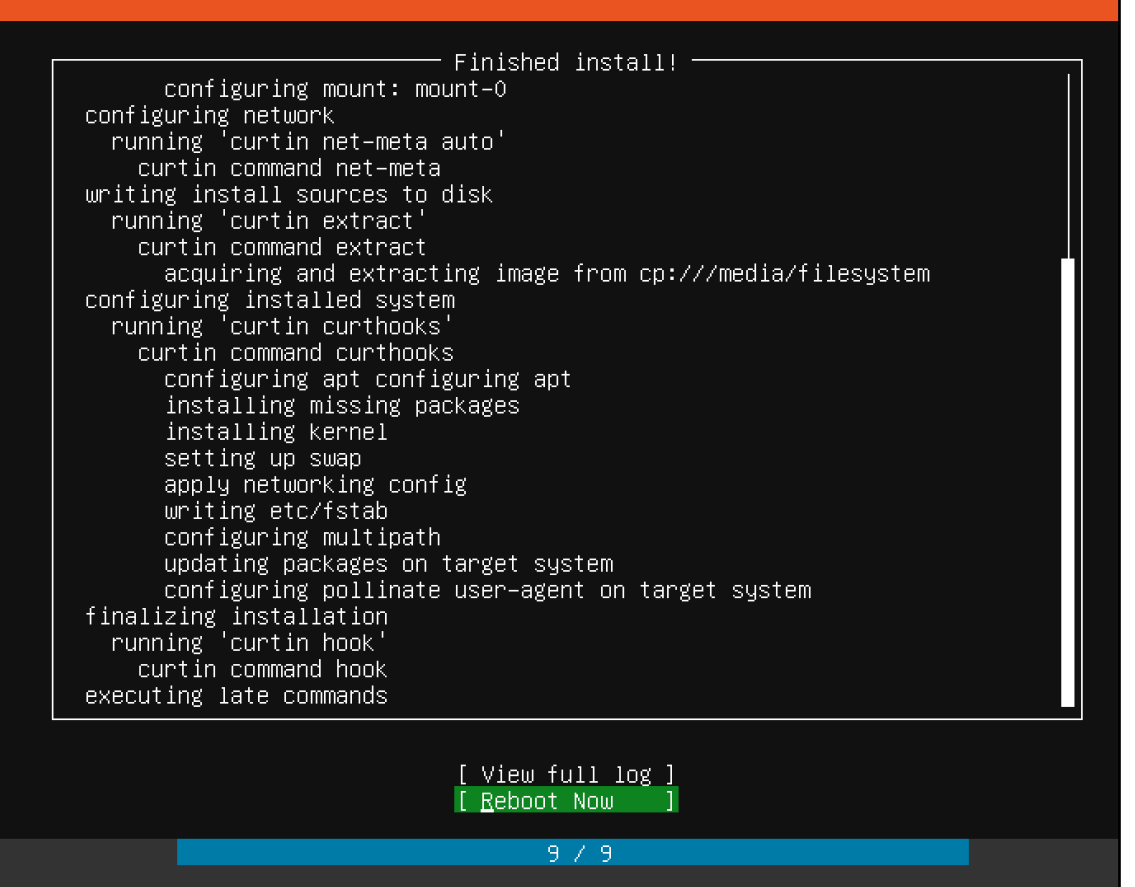

Thank you for using Ubuntu!

# Ubuntu 18.04 LTS ubuntu tty1 ubuntu login:

Ubuntu 18.04 LTS ubuntu tty1

ubuntu login: reader Password: Welcome to Ubuntu 18.04 LTS (GNU/Linux 4.15.0-23-generic x86\_64) \* Documentation: https://help.ubuntu.com \* Management: https://landscape.canonical.com  $*$  Support: https://ubuntu.com/advantage System information as of Fri Jun 22 14:06:25 UTC 2018 System load: 0.64 Processes: 85. Users logged in: Usage of  $\angle$ : 39.7% of 9.78GB  $\mathbb{O}$ IP address for enp0s3: 10.0.2.15 Memory usage: 12% Swap usage: 0% 90 packages can be updated. 43 updates are security updates. The programs included with the Ubuntu system are free software; the exact distribution terms for each program are described in the individual files in /usr/share/doc/\*/copyright. Ubuntu comes with ABSOLUTELY NO WARRANTY, to the extent permitted by applicable law. To run a command as administrator (user "root"), use "sudo <command>". See "man sudo\_root" for details. reader@ubuntu:~\$ \_

### **Chapter 3: Choosing the Right Tools**

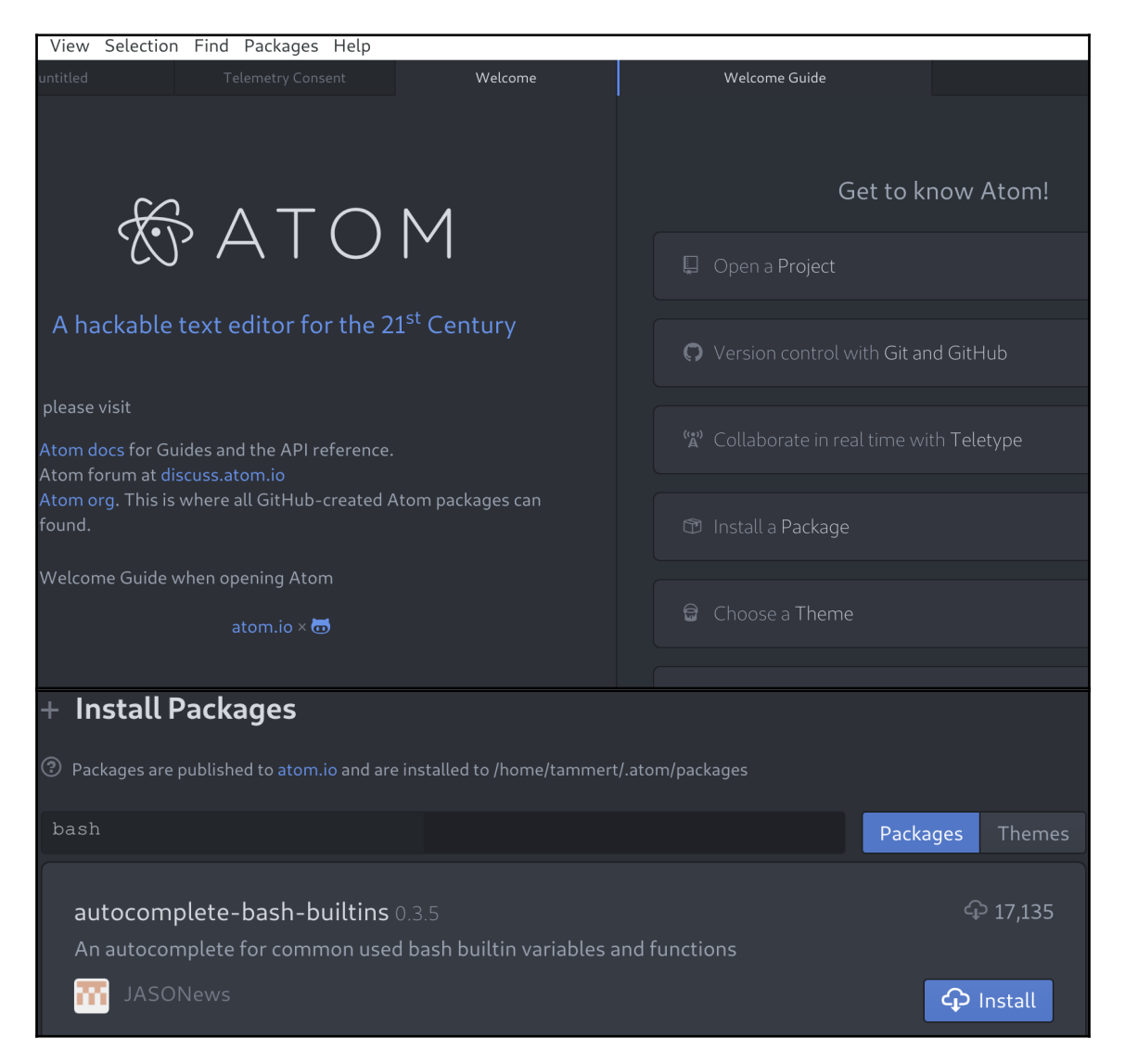

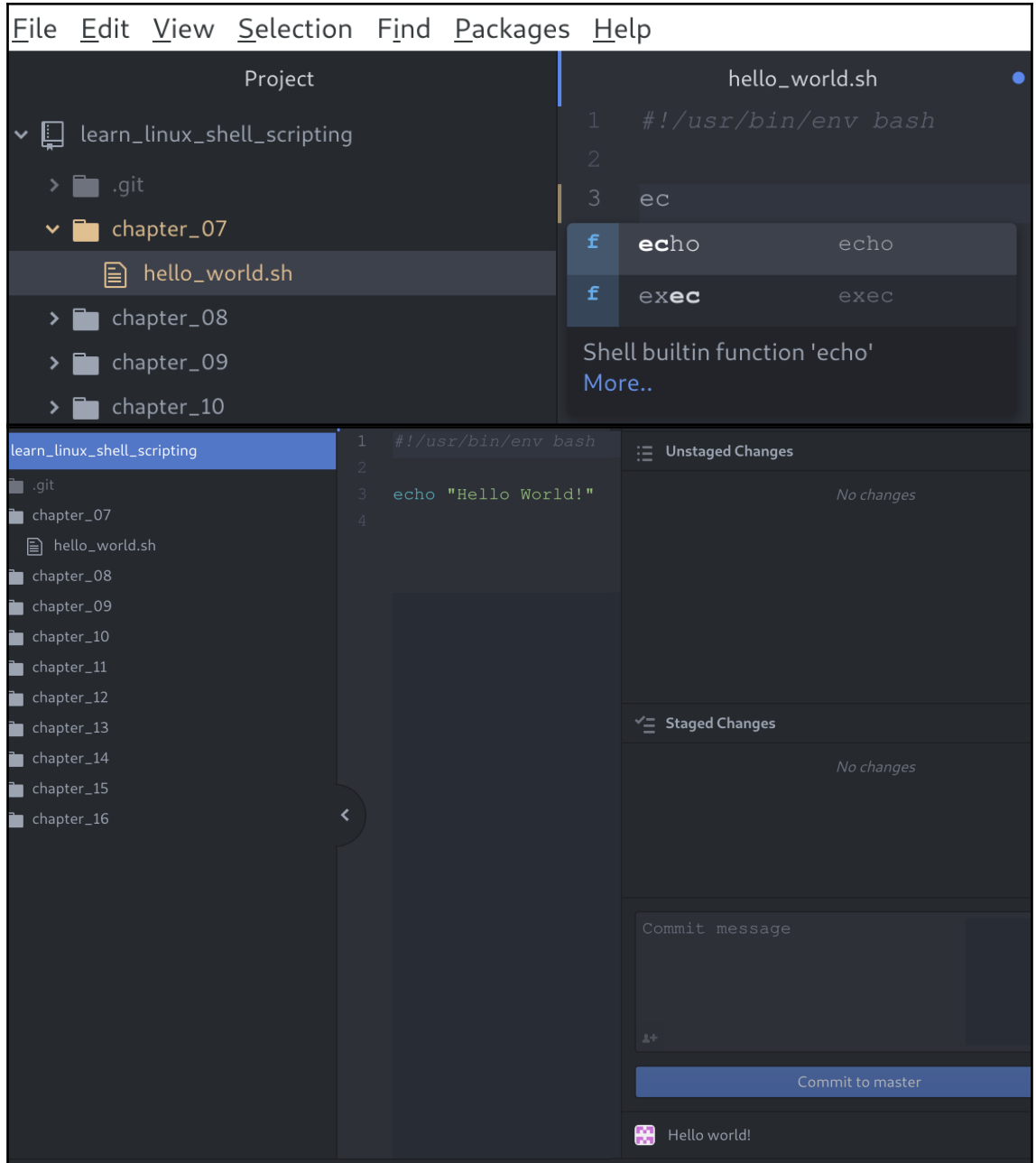

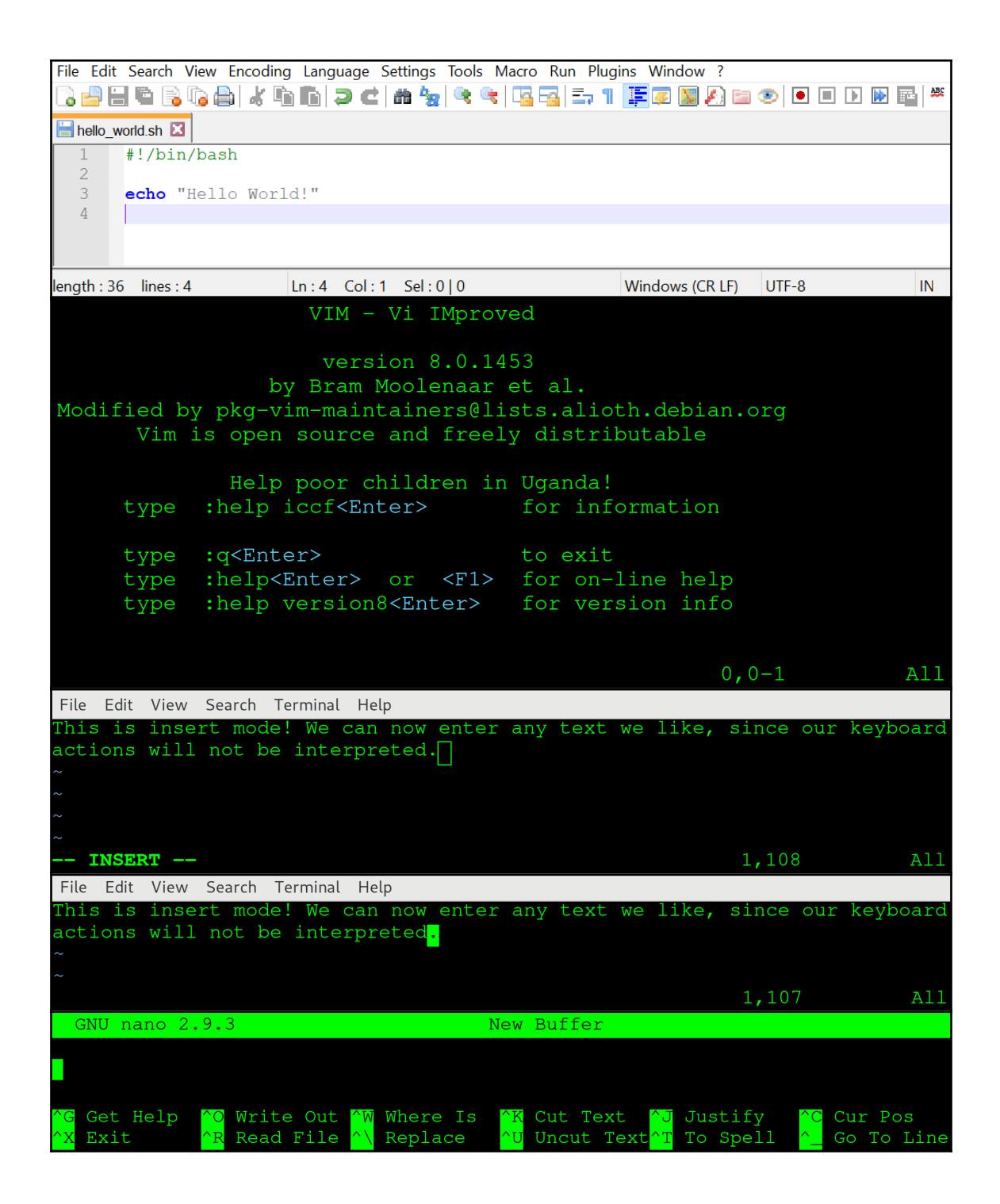

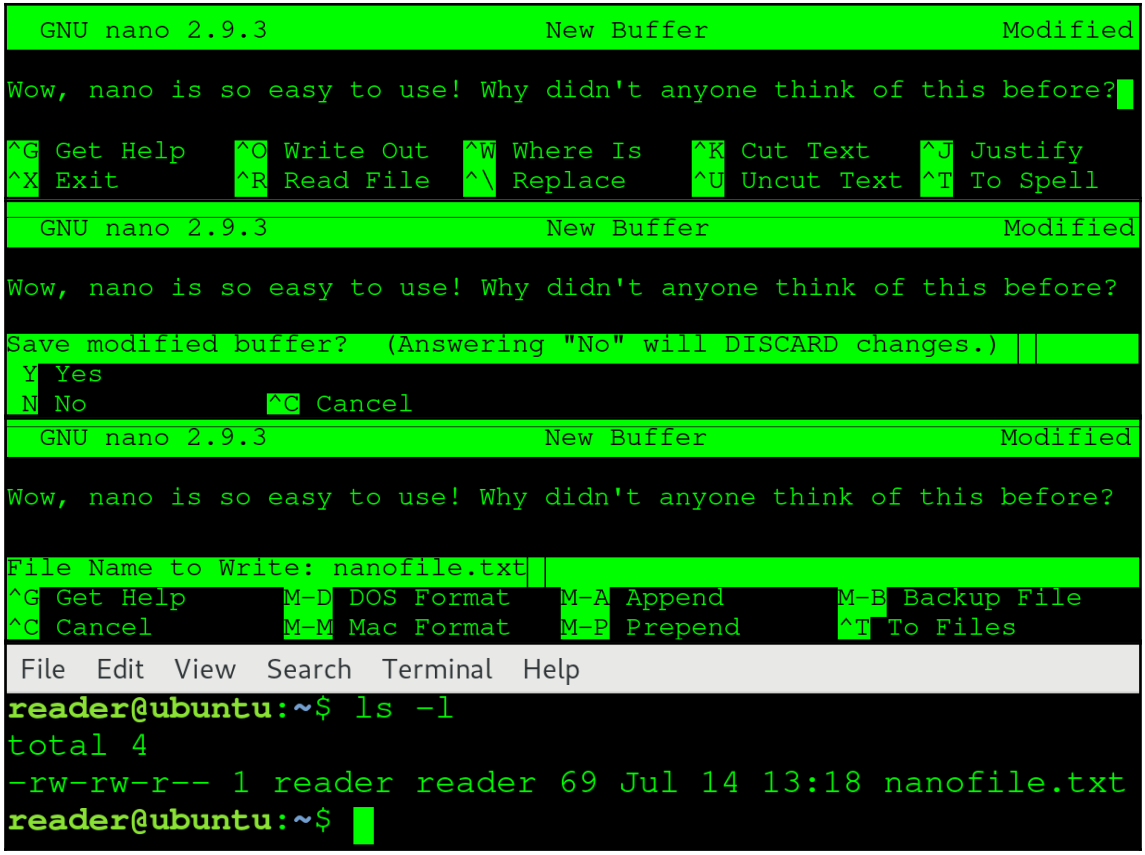

## **Chapter 4: The Linux Filesystem**

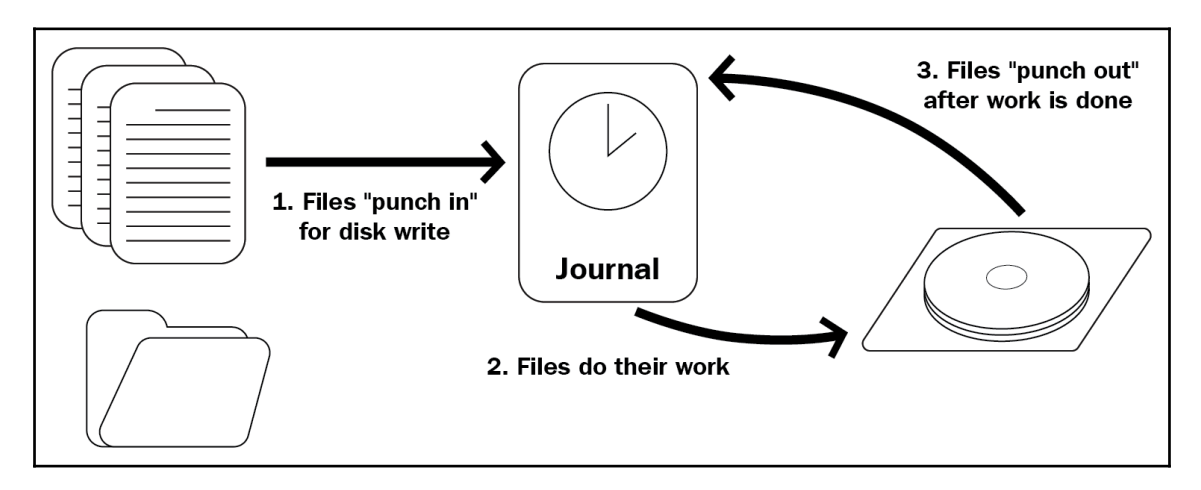

## **Chapter 9: Error Checking and Handling**

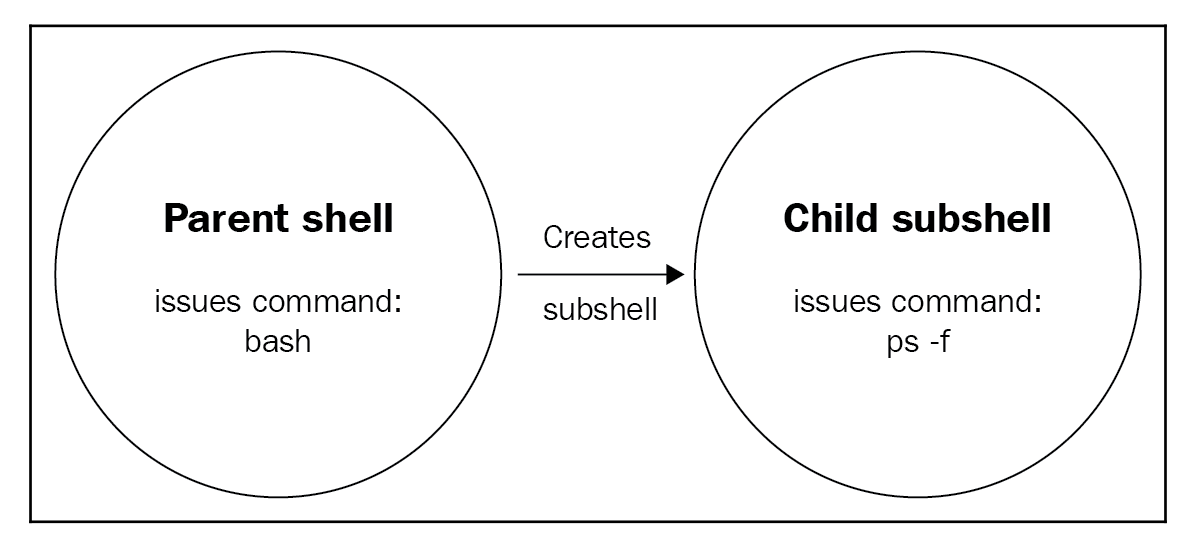

### **Chapter 13: Functions**

```
reader@ubuntu:~/scripts/chapter_13$ bash colorful.sh
Hello world!
Hello world!
Hello world!
```